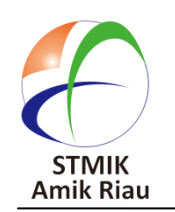

**SATIN – Sains dan Teknologi Informasi**

**journal homepage : [http://jurnal.stmik-amik-riau.ac.id](http://jurnal.stmik-amik-riau.ac.id/)**

# **Penerapan** *Augmented Reality* **Pada Informasi Data Peta Kawasan Hutan Lindung Menggunakan Metode** *Marker*

Dimas *Teknik Informatika dimas191094@gmail.com*

Nurjayadi *Manajemen Informatika nurjayadi@stmik-amik-riau.ac.id*

Dwi Haryono *Teknik Informatika [dwiharyono@stmik-amik](mailto:dwiharyono@stmik-amik-riau.ac.id)[riau.ac.id](mailto:dwiharyono@stmik-amik-riau.ac.id)*

## **Abstrak**

*Kemudahan dalam memperoleh akses layanan informasi menjadi salah satu pilihan bagi setiap pengguna perangkat komunikasi. Smartphone merupakan salah satu perangkat komunikasi yang menghadirkan kemudahan tersebut, sehingga banyak dijadikan alternative pilihan pengguna. Pengguna smartphone berbasis android saat ini meningkat pesat, hal tersebut mengakibatkan para pengembang aplikasi berlomba-lomba menciptakan aplikasi berbasis android, salah satu dari ribuan aplikasi yang menuntut kemudahan adalah informasi data peta. Penelitian ini lebih menitik beratkan pada data informasi peta kawasan. Peta kawasan dipilih dengan pertimbangan dari segi gambar(bentuk kawasan) karena setiap kawasan yang berada dalam pengawasan Bidang Konservasi Sumber Daya Alam Wilayah I Rengat memiliki perbedaan satu dengan lainnya dan sejak pengamatan penulis belum melihat sebuah informasi yang mudah dan lengkap tentang peta kawasan tersebut. Arsitektur aplikasi akan dirancang berbasis Augmented Reality (AR). Augmented reality adalah teknologi yang menggabungkan objek gambar dengan 3D yang dapat memberikan informasi yang dibutuhkan. Hasil dalam penelitian ini adalah sebuah aplikasi android yang dapat digunakan untuk memberikan informasi detail dan gambar kawasan secara 3D.*

Kata Kunci *: Android, Augmented Reality, 3d, peta, teknologi*

## **1. Pendahuluan**

Balai Besar Konservasi Sumber Daya Alam (BBKSDA) Riau adalah salah satu instansi milik pemerintah yang berada pada naungan Direktorat Jendral Konservasi Sumber Daya Alam dan Ekosistemnya. Tugas BBKSDA Riau secara ekplisit terdapat dalam undang-undang nomor 5 (lima) tahun 1990 tentang diamanatkan BBKSDA untuk melaksanakan perlindungan, pengawetan, dan pemanfaatan ekosistem, spesies dan sumber daya genetik untuk mewujutkan kelestarian sumber daya alam hayati serta keseimbangan ekosistemnya. dan BBKSDA Riau memiliki tujuan : 1. Memanfaatkan sumber daya hutan dan lingkungan hutan secara lestari untuk meningkatkan ekonomi dan kesejahteraan masyarakat yang berkeadilan, 2. Melestarikan keseimbangan hayati serta keberadaan sumber daya alam sebagai sistem penyangga kehidupan untuk mendukung pembangunan berkelanjutan.

BBKSDA Riau memiliki 2 (dua) bidang yang dikelola berdasarkan kawasan hutan tertentu yang dilindungi, salah satunya adalah Bidang Konservasi Sumber Daya Alam (BKSDA) wilayah 1 Rengat. BKSDA wilayah 1 Rengat memiliki beberapa kawasan yang dilindungi yang terdiri 5 (lima) kawasan yaitu : 1. Suaka Margasatwa (SM) Kerumutan, 2. SM. Bukit Rimbang Bukit Baling, 3. Taman Wisata Alam (TWA) Buluh Cina, 4. SM. Tasik Serkap, 5. SM. Tasik Besar Serkap.

Saat ini informasi tentang kawasan di BKSDA wilayah 1 Rengat masih menggunakan legenda pada peta dan belum ada sampai saat ini sistem yang digunakan untuk membaca atau menginformasikan kawasan-kawasan yang berada dalam kekuasaan perlindungan BKSDA wilayah 1 Rengat. Namun didalam peta kawasan hutan lindung yang dimilki oleh BKSDA wilayah 1 Rengat memiliki betuk dan tanda yang berbeda dalam menentukan kawasan-kawasan yang dilindungi oleh BKSDA wilayah 1 Rengat pada peta propinsi Riau, dengan berpatokan bentuk dan tanda dapat menerapkan teknologi Augmented Reality (AR), karena augmented reality adalah teknologi yang dapat membaca objek yang diberikan tanda secara khusus.

*Augmented reality* adalah teknologi yang menggabungkan objek gambar dengan 3D menggunkan metode Marker, dengan demikian *augmented reality* dengan menggunakan metode marke dapat digunakan dalam membaca informasi peta kawasan hutan lindung yang tersebar secara acak di propinsi Riau. *Augmented reality* memerlukan video streaming yang diambil dari kamera smartphone sebagai sumber masukan, kemudian aplikasi akan melacak dan mendeteksi marker (penanda) pada peta propinsi Riau, setelah marker terdekteksi, gambar (bentuk kawasan) 3D pada peta akan mucul diatas marker yang juga akan memberikan informasi detail terhadap kawasan.

*Augmented reality* yang menggunakan metode marker yang dimaksud untuk mempermudah BKSDA wilayah 1 Rengat dalam mencari informasi dan memberikan informasi terhadap kawasan yang dilindungi oleh BKSDA wilayah 1 Rengat agar dapat mencegah bencana alam, salah satu nya kebakaran hutan mau tanah longsor yang disebabkan dari penebangan liar dan juga pembukaan lahan hutan dengan cara dibakar oleh masyarakat.

Untuk membuat aplikasi Augmented reality yang dapat mendeteksi marker pada kawasan hutan yang dilindungi oleh BKSDA wilayah 1 Rengat, aplikasi ini menggunakan bantuan software unity 3D, blender, android studio, android studio dan pustaka vuforia.

Dengan belum adanya sistem yang digunakan dalam membaca informasi peta pada kawasan hutan lindung, dirasa perlu untuk dapat membangun aplikasi yang memungkinkan para petugas BKSDA wilayah 1 Rengat dan masyarakat memperoleh informasi kawasan hutan lindung dengan mudah dan dapat dilihat secara 3D.

## **2. Landasan Teori**

## **2.1 Balai Besar Konservasi Sumber Daya Alam Riau**

Berdasarkan Peraturan Presiden Nomor 16 Tahun 2015 tentang Kementerian Lingkungan Hidup dan Kehutanan,terjadipenggabungan organisasi Kementerian Kehutanan dan Kementerian Lingkungan Hidup. Sesuai dengan Peraturan Menteri Lingkungan Hidup dan Kehutanan Nomor : P.18/MenLHK-II/2015

tentang Organisasi dan Tata Kerja Kementerian Lingkungan Hidup dan Kehutanan dan Surat Keputusan Menteri Lingkungan Hidup dan Kehutanan Nomor : SK.335/MenLHK-Sekjen/2015 tentang Penetapan Status Organisasi Unit Pelaksana Teknis di Lingkungan Kementerian Lingkungan Hidup dan Kehutanan bahwa Balai Besar Konservasi Sumber Daya Alam (KSDA) meng-induk pada Direktorat Jenderal Konservasi Sumber Daya Alam dan Ekosistem.

Balai Besar Konservasi Sumber Daya Alam (BBKSDA) Riau yang ditetapkan berdasarkan Peraturan Menteri Lingkungan Hidup dan Kehutanan No. P.08/MenLHK/Setjen/OTL.0/I/2016 tanggal 29 Januari 2016 tentang Organisasi dan Tata Kerja Unit Pelaksana Teknis Konservasi Sumber Daya Alam; Wilayah kerja BBKSDA Riau berada pada 2 Provinsi, yaitu Provinsi Riau dan Provinsi Kepulauan Riau, yang membentang dari Pegunungan Bukit Barisan sampai ke Laut Cina Selatan. Secara geografis, wilayah kerja BBKSDA Riau terletak antara 1° 09' Lintang Selatan –  $4^{\circ}$  45' Lintang Utara dan  $100^{\circ}$  45' –  $109^{\circ}$  00' Bujur Timur dengan luas wilayah ± 329.867 Km2 yang terdiri atas daratan seluas  $\pm$  94.561 Km2 (28,67%) dan Lautan/Perairan seluas  $\pm 235.306$  Km2 (71.33%).Dari luas daratan ± 94.561 Km2 tersebut, terdapat 17 kawasan konservasi yang dikelola BBKSDA Riau, baik berupa Kawasan Suaka Alam maupun Kawasan Pelestarian Alam, dengan luas keseluruhan 475.470,11 hektar.

Kawasan Konservasi yang dikelola BBKSDA Riau terdiri dari 10 Suaka Margasatwa, 2 Cagar Alam, 3 Taman Wisata Alam, 1 Taman Buru, dan 1 Pusat Latihan Gajah.

BBKSDA Riau sebagai organisasi Eselon II berdasarkan Peraturan Menteri Lingkungan Hidup dan Kehutanan No.P.08/MenLHK/Setjen/OTL.0/I/2016 tanggal 29 Januari 2016 tentang Organisasi dan Tata Kerja Unit Pelaksana Teknis Konservasi Sumber Daya Alam mempunyai 4 (empat) jabatan Eselon III dan 9 (sembilan) jabatan Eselon IV.

## **2.2 Peta**

Peta adalah suatu gambaran permukaan bumi dengan menggunakan skala tertentu yang digambar pada sebuah bidang datar dengan melalui sistem proyeksi tertentu, Peta merupakan suatu gambaran konvensional dari penampakan muka bumi yang diperkecil dan digambar pada suatu bidang datar dengan penambahan-penambahan tulisan sebagai penjelas(Noor & Barong Tongkok Kampus Gn Kelua Samarinda Kalimantan Timur, 2017).

Dari penjelasan diatas dapat disimpulkan bahwa peta adalah suatu alat peraga untuk menyampaikan suatu ide berupa suatu gambar mengenai tinggi rendahnya suatu daerah (topografi), penyebaran penduduk, jaringan jalan dan hal lainnya yang berhubungan dalam ruang. Peta dilukiskan dengan skala tertentu, dengan tulisan atau simbol sebagai keterangan yang dapat dilihat dari atas. Peta dapat meliputi wilayah yang luas, dapat juga hanya mencakup wilayah yang sempit.

## **2.3 Informasi**

Informasi adalah hasil pemrosesan data yang diperoleh dari setiap elemen sistem tersebut menjadi bentuk yang mudah dipahami dan merupakan pengetahuan yang relevan yang dibutuhkan oleh orang untuk menambah pemahamannya terhadap faktafakta yang ada (Oetomo, 2006:168;Motor et al., 2014)

## **2.4 Android**

Android adalah sebuah sistem operasi untuk perangkat mobile berbasis linux yang mencakup sistem operasi, middleware dan aplikasi.(Lauren et al., 2013)

Dengan perkembangan teknologi yang sangat pesat, Android menjadi salah satu sistem operasi yang paling populer di dunia. OS hasil rancangan raksasa Google ini telah membius banyak pengguna smartphone untuk menggunakannya. Tidak bisa dipungkiri bahwa dengan segala kelebihan fitur yang dimiliki Android telah menempatkannya sebagai OS mobile populer dunia dalam beberapa tahun terakhir. Meskipun dalam hal keamanan iOS dianggap lebih unggul dari Android.

Dalam perjalanannya Android telah merilis banyak versi tentunya dengan berbagai macam fitur dan perbaikan ditiap versi yang baru. Berikut versi-versi Android :

## 1. Android 1.1

Pertama kali platform Android diluncurkan pada tahun 2009, setahun sebelumnya Google telah merilis versi beta yang diperkenalkan kepada khalayak ramai. Android versi pertama dikenal dengan Android 1.1, versi ini mampu menyimpan *attachment* dalam pesan waktu *defaultscreen in-call* lebih lama bila menggunakan *speakerphone* dan kemampuan untuk menampilkan atau menyembunyikan dialpad.

#### 2. Android 1.5 (Cupkace)

Pada tanggal 27 April 2009 Google juga merilis Android versi Cupcake. Cupcake adalah versi Android yang memulai tradisi penamaan kue untuk rilis Android. Ini dapat menambahkan beberapa fitur dan peningkatan baru dibanding versi sebelumnya. Vesi ini dukungan untuk tampilan aplikasi *widget-miniatur* yang bisa disematkan di aplikasi lain (seperti home screen) dan menerima *update* berkala, rekaman video ditambahkan ke kamera bersamaan dengan

kemampuan untuk langsung mengupload video ke youtube.

#### 3. Android 1.6 (Donut)

Google merilis Android 1.6 Donut pada bulan September tahun 2009. Penambahan fitur terbesar adalah dukungan untuk CDMA yang memperluas pasar pengguna baru ke Android. Versi ini mampu navigasi *google maps* ditambahkan bersamaan dengan dukungan navigasi satelit, donut menyertakan fitur gallery untuk memperlancara penangkapan media, pengenalan *search box,* dan *toggling* cepat antara kamera

#### 4. Android 2.0-2.1 (Eclair)

Pada bulan Oktober 2009, sekitar setahun setelah peluncuran Android 1.0, google merilis versi 2.0 dari OS, dengan nama Android Eclair. Versi ini adalah pertama yang menambahkan dukungan *Text-to-Speech.*

#### 5. Android 2.2.3 (Froyo)

Android versi terbaru kembali dirilis pada 20 Mei 2010. google menamainya dengan froyo. Nama froyo ini diambil dari singkatan frozen yogurt. *Smartphone* pertama yang membawa merek Google Nexus, Nexus One, dirilis dengan Android 2.1 dari kotak pada awal tahun 2010, namun dengan cepat menerima *updateover-the-air* ke froyo akhir tahun . Pada android versi ini mulai dilengkapi dengan fitur *friendly user* seperti opsi untuk mematikan akses data pada jaringan seluler. Versi ini mampu *hotspot wifi* portabel untuk berbagi koneksi 3G perangkat dengan gadget lainnya. Setelan bergabung dengan kontak dan email untuk memback up ke server google yang memungkinkan pemnbaca mengembalikan segalanya secara otomatis ke perangkat baru. Dan *flash* telepon juga bisa digunakan dalam video.

#### 7. Android 3.0 - 3.2.6 (Honeycomb)

Honeycomb diluncurkan pada bulan Mei 2011 pada dasarnya untuk memperluas Android untuk mendukung layar tablet. Versi ini mampu perbaikan UI memanfaatkan layar besar, tombol perangkat keras dijatuhkan untuk mendukung tombol di layar, browser web mengenalkan tabbed browsing, widget yang lebih besar, aplikasi seperti gmail dan youtube dirancang ulang untuk menggunakan layar besar.

#### 8. Android 4.0 - 4.0.4 (Ice Cream Sandwich)

Android Ice Cream Sandwich dirilis pada bulan Oktober 2011, versi Android Ice Cream Sandwich menghadirkan sejumlah fitur baru bagi pengguna. Ini menggabungkan banyak fitur versi Honeycomb tablet saja dengan smartphone yang berorientasi pada Gingerbread. Versi ini mampu desain ulang terbesar ke Android dengan tema holo, pengalaman browsing lebih

## *Dimas, Nurjayadi dan Dwi Haryono Penerapan Augmented Reality Pada Informasi Data Peta Kawasan Hutan Lindung Menggunakan Metode Marker* 103

cepat, ruang penyimpanan multi untuk aplikasi, pengenalan wajah untuk membuka kunci telepon.

### 11. Android 5.0 (Lollipop)

Android 5.0 Lollipop pertama kali diperkenalkan pada Mei 2014.,Android lollipopmerupakan perancangan ulang terbesar untuk Android. Smartphone Google Nexus 6, bersama dengan tablet Nexus 9-nya, merupakan perangkat pertama yang memiliki Lollipop yang telah terpasang sebelumnya. Versi ini mampu dukungan pengaturan cepat yang lebih baik, masa pakai baterai yang disempurnakan dengan mode *Battery Saver*yang baru, layar kunci baru, fitur *smart lock* melalui layanan Google Play, mode tamu untuk berbagi perangkat pemasangan tombol.

#### 12. Android 6.0 (Marshmallow)

Android 6.0 (Marshmallow) Di rilis pada tahun 2015. Ini Perangkat pertama yang dikirim bersama Marshmallow yang telah terpasang sebelumnya adalah *smartphone* Google Nexus 6P dan Nexus 5X, dengan tablet Pixel C-nya. Tujuan marshmallow memoles sudut kasar dan membuat versi Lollipop lebih baik lagi. Versi ini mampu dukungan sidik jari resmi untuk perangkat, dukungan untuk pembayaran seluler melalui Android Pay, model perizinan yang lebih baik untuk aplikasi, Google *Now* di Tap, deep menghubungkan Apps.

#### 13. Android 7.0 (Nougat)

Android 7.0 (Nougat) Dirilis pada Tahun ,2016. Sebelum Nougat terungkap "Android N" dirujuk secara internal oleh Google sebagai "*New York Cheesecake*". Versi ini mampu *doze on the Go* untuk waktu siaga yang lebih baik lagi, *multi window* untuk penggunaan dua aplikasi secara bersamaan, aplikasi setelan yang lebih baik, hapus semua di layar aplikasi baru-baru ini, balas langsung ke pemberitahuan notifikasi dibundel, pengaturan cepat akan mengubah kustomisasi.

## 14. Android 8.0 (Oreo)

Pada bulan Maret 2017, Google Rilis Android 8.0 Oreo,bulan Agustus, Google mengkonfirmasi Oreo akan menjadi nama publik untuk Android 8.0. Sperti yang kita ketahui Ini adalah kedua kalinya Google memilih nama merek dagan untuk Android (Oreo dimiliki oleh Nabisco).

Adapaun sekarang versi ini adalah semua yang baru yang dimilikinya,diantaranya adalah sebagai pemberitahuan untuk prioritas dan kategorisasi yang lebih baik, pengelolaan warna lebih baik, android O memiliki koleksi emoji baru yang telah didesain ulang, waktu boot lebih cepat pada perangkat pixel, sekarang bisa mengalami waktu boot dua kali lebih cepat dibandingkan dengan Nougat dan mengisi otomatis dan mengingat kata sandi dalam aplikasi.

Dari penjelasan di atas dapat disimpulkan bahwa android merupakan salah satu sistem operasi yang sangat berkembang saat ini, dengan berbasiskan Linux sistem operasi dapat mengembangkan perangkat seluler layar sentuh seperti *smartphone* dan juga computer tablet dan juga android menyediakan *platform* terbuka bagi para pengembang untuk menciptakan aplikasi untuk digunakan oleh bermacam piranti gerak.

## **2.5** *Augmented Reality*

*Augmented Reality* (AR) adalah adalah teknologi yang menggabungkan benda maya tiga dimensi (3D) ke dalam sebuah lingkungan nyata tiga dimensi.(Kamelia, 2015)

Dari penjelasan di atas dapat disimpulkan bahwa *Augmented Reality* (AR) dapat berinteraksi dalam bentuk digital (virtual). Informasi-informasi tentang obyek dan lingkungan disekitar kita dapatditambahkan kedalam sistem *augmented reality* yang kemudian informasitersebut ditampilkan diatas layer dunia nyata secara *real-time* seolah-olahinformasi tersebut adalah nyata.

## **2.6 Kelebihan dan Kekurangan** *Augmented Reality*

Kelebihan dari Augmented Reality adalah sebagai berikut : 1) Lebih interaktif, 2) Efektif dalam penggunaan, 3) Dapat diimplementasikan secara luas dalam berbagai media, 4) Modeling obyek yang yang sederhana, karena hanya menampilkan beberapa obyek, 5) Pembuatan yang tidak memakan terlalu banyak biaya, 6) Mudah untuk dioperasikan. Sedangkan kekurangan dari Augmented Reality adalah: 1) Sensitif dengan perubahan sudut pandang, 2) Pembuat belumterlalu banyak, 3) Membutuhkan banyak memori pada peralatan yang dipasang.(Potter, 2010)

## **2.7 Marker**

*Marker* merupakan perangkat keras lainnya yang digunakan untuk membuat suatu aplikasi *Augmented Reality* (AR), *Marker* merupakan sebuah persegi hitam dan ditengahnya terdapat persegi putih, marker putih yang ditengah bisa berbentuk gambar, angka, huruf atau apa saja, di dalam pola marker yang merupakan ilustrasi hitam dan putih persegi dengan batas hitam tebal dan latar belakang putih digunakan agar komputer mengenali posisi dan orientasi marker dan menciptakan dunia virtual 3D yaitu (0,0,0) dan 3 sumbu yaitu X, Y, dan Z (Kustijono, Hakim, Kustijono, & Hakim, 2014).

Dari penjelasan diatas metode marker dapat digunakan untuk menentukan kawasan hutan lindung yang dimiliki oleh BKSDA wilayah 1 Rengat, karena banyaknya kawasan hutan lindung yang tersebar di Propinsi Riau menggunkan metode *marker* pilihan yang tepat.

## **2.8** *Unifield Modeling Language (UML)*

Pengembangan teknik berorientasi objek, ada standarisasi bahasa pemodelan untuk pembangunan perangkat lunak yang dibangun dengan menggunakan teknik pemograman berorientasi objek, yaitu *Unifield Modeling Language* (UML).

*Unified Modelling Language* (UML) adalah sebuah "bahasa" yg telah menjadi standar dalam industri untuk visualisasi, merancang dan mendokumentasikan sistem piranti lunak. UML menawarkan sebuah standar untuk merancang model sebuah sistem.(Dharwiyanti, 2003)

Didalam perancangan sistem akan menggunakan 4 macam kategori UML, yang diantaranya yaitu :

- 1. Diagram kelakuan (*use case diagram*)
- 2. Diagram aktifitas (*activity diagram*)
- 3. Diagram sekuensial (*sequence diagram*)
- 4. Diagram kelas (*class diagram*)

## **2.9 Perangkat Lunak Pendukung**

Beberapa perangkat lunak pendukung yang digunakan untuk pengembangan sistem, dibawah ini akan dijelaskan perangkat-perangkat lunak yang digunakan.

#### **2.9.1 Blender**

Blender merupakan software pengolah 3 dimensi (3D) untuk membuat animasi 3D, yang bisa dijalankan di windows, macintosh dan linux. Blender juga sama seperti software 3D pada umumnya seperti 3DS Max, maya dan lightwave, tetapi juga mempunyai perbedaan yang cukup mendasar seperti projek kerja di blender bisa dikerjakan dihampir semua software 3D komersial lainnya, tampilannya yang bisa diatur sesuka hati, mempunyaisimulasi physics yang baik dan menggunakan uv yang lebih mudah. Blender juga dapat membuat game karena memilik Game Engine. (Rori, Sentinuwo, Karouw, & Pendahuluan, 2016).

#### **2.9.2 Vuforia**

*Vuforia* adalah *Augmented Reality* Software Development Kit(SDK) untuk perangkat mobile yang memungkinkan pembuatan aplikasi Augmented Reality. Ini menggunakan teknologi Computer Vision untuk mengenali dan melacak gambar planar (Gambar Target) dan objek 3D sederhana, seperti kotak, secara real-time.(Affan, 2015).

#### **2.9.3 Android Studio**

Android studio adalah IDE (Integrated Development Environment) resmi untukpengembangan aplikasi Android dan bersifat open source atau gratis.

Peluncuran Android Studio ini diumumkan oleh Google pada 16 mei 2013 pada event Google I/O Conference untuk tahun 2013. Sejak saat itu, Android Studio mengantikan Eclipse sebagai IDE resmi untuk mengembangkan aplikasi Android.(Ilmiah, Komputa, Volume, Issn, & Juansyah, 2015).

## **3. Perancangan Sistem**

Perancangan akan dimulai setelah tahap analisis terhadap sistem selesai dilakukan. Perancangan dapat didefinisikan sebagai penggambaran, perencanaan dan pembuatan sketsa atau pengaturan dari beberapa elemen yang terpisah kedalam satu kesatuan yang utuh dan berfungsi.

#### **3.1** *Use Case Diagram*

Berdasarkan *flowchart* sistem aplikasi *augmented reality* informasi data peta kawasan hutan lindung yang sudah digambarkan sebelumnya maka dapat dibuat *use case* diagram sebagai berikut :

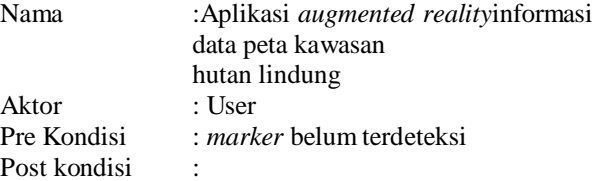

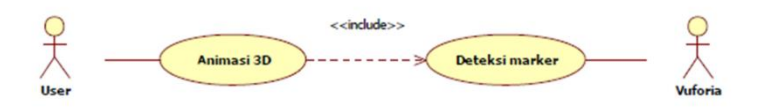

## **Gambar 1.***Use Case diagram augmented reality* **informasi data peta kawasan hutan lindung**

Pada gambar 1 dapat diketahui bahwa *user* memiliki peran sebagai pengontrol jalannya aplikasi *augmented reality* informasi data peta kawasan lindung, yang dimana *user* melakukan pengarahan penempatan kamera ke *marker* kemudian, sistem melakukan validasi *marker* kemudian jika tidak benar atau salah maka user kembali ke pendeteksian *marker* dan jika benar maka *user* dapat melihat animasi 3d hutan.

## **3.2** *Sequence Diagram*

*Sequence diagram* menggambarkan interaksi antara objek yang terdapat pada aplikasi augmented reality informasi data peta kawasan hutan lindung. Di bawah ini adalah rancangan *sequence diagram* yang ada pada aplikasi augmented reality informasi data peta kawasan hutan lindung yang akan dibangun.

#### *Dimas, Nurjayadi dan Dwi Haryono*

*Penerapan Augmented Reality Pada Informasi Data Peta Kawasan Hutan Lindung Menggunakan Metode Marker* 105

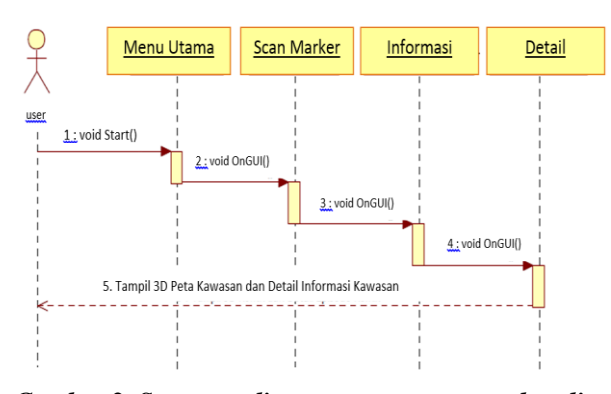

*Gambar* **2.** *Sequence diagram scan augmented reality*  **informasi data peta kawasan hutan lindung**

Gambar 2 diatas menunjukan *user* membuka aplikasi *augmented reality* informasi data peta kawasan hutan lindung kemudian tampil menu utama, kemudian *user* memilih tombol *Scan Marker*, kemudian *user* mengarahkan kamera perangkat *mobile* ke *marker* pada peta kawasan sebagai *tracking objeck*, kemudian tampil animasi 3D kawasan hutan lindung. Ketika animasi 3D masih berjalan *user* dapat melihat detail informasi dari kawasan hutan lindung tersebut.

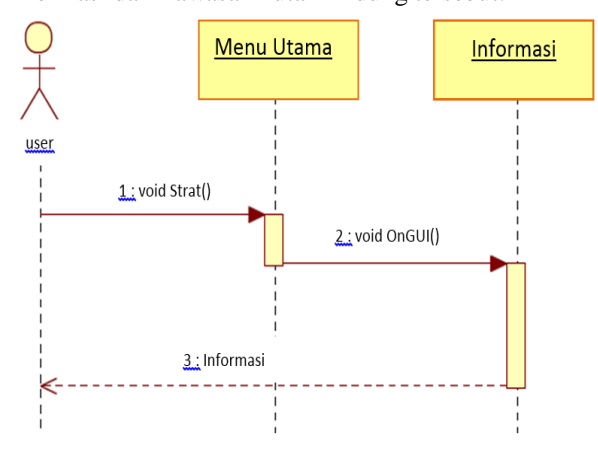

**Gambar 3.** *Sequence diagram* **informasi** *augmented reality* **kawasan hutan lindung**

Gambar 3 diatas menggambarkan proses *user* melihat informasi data dari kawasan hutan lindung yang ada.

## **3.3** *Activity Diagram*

*Activity diagram* prosedur proses media yang sedang berjalan sekarang dapat dilihat seperti pada Gambar 4 di bawah ini.

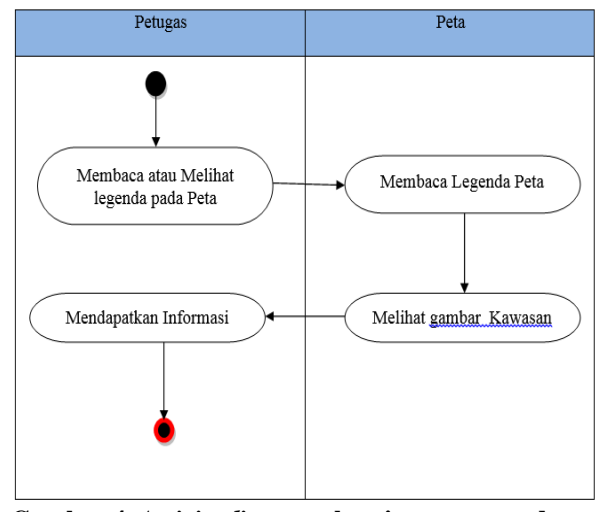

**Gambar 4.** *Activity diagram* **alur sistem yang sedang berjalan**

Penjelasan prosedur pada proses media yang sedang berjalan sekarang dapat di lihat pada gambar 4 adalah sebagai berikut, yaitu : Petugas adalah objek yang ingin mendapatkan informasi yang terdapat pada peta, media peta sebagai alat yang memberikan informasi dengan berisikan gambar yang ditampilkan masih dalam bentuk 2D.Dari gambaran prosedurmedia yang didapat untuk mengakses informasi pada peta, teknologi *augmented reality* bisa dijadikan sebagai media alternatif sehingga konten informasi yang didapat dari peta dapat menjadi lebih menarik dan interaktif.

Activity diagram aplikasi *augmented reality* informasi data peta kawasan hutan lindung dapat dilihat pada Gambar 5 yang menggambarkan alur yang akan di rancang.

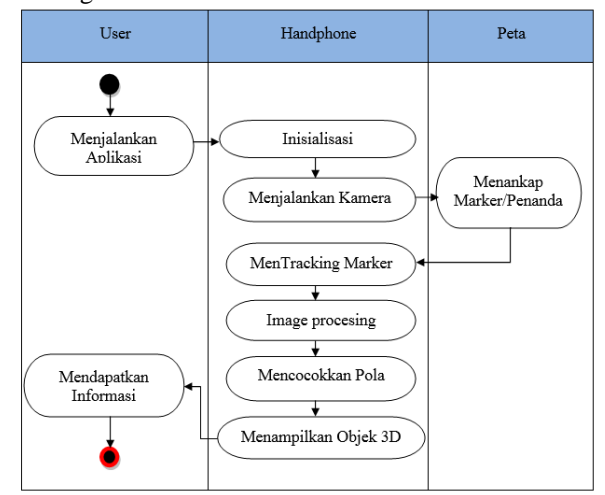

#### **Gambar 5.** *Activity diagram* **alur sistem yang akan dibangun**

Penjelasan gambar 5 proses aplikasi yang akan di bangun menggunakan *augmented reality* dengan metode *marker*adalah sebagai berikut :*User* adalah seorang pengguna yang akan menggunakan akses

*handphone* dalam mendapatkan informasinya. Pada saat *user* menjalankan aplikasi, aplikasi ini akan menjalankan kamera telepon seluler secara otomatis untuk men-*trackingmarker* serta mensingkronkan *marker* dengan kamera. Peta merupakan media informasi yang didalamnya terdapat *marker* yang memiliki bentuk yang berbeda dan yang nantinya akan di tracking oleh *handphone*.Menghasilkan animasi 3D yang merupakan hasil yang dihsilkan oleh media aplikasi yang telah memiliki aplikasi *augmented reality* di dalamnya.

#### **3.4** *Class Diagram*

*Class diagram* digunakan untuk menampilkan kelas-kelas dan paket-paket di dalam sistem dan memberikan gambaran sistem secara statis dan relasi antar kelas. Pada *class diagram* juga menggambarkan keadaan suatu sistem (*atribut*) dan memberikan pelayanan untuk menyelesaikan keadaan tersebut (*metoda*). Pada gambar 6 digambarkan *class diagram* dari sistem aplikasi *augmented reality* pada informasi data peta kawasan hutan lindung dengan pendekatan *marker* :

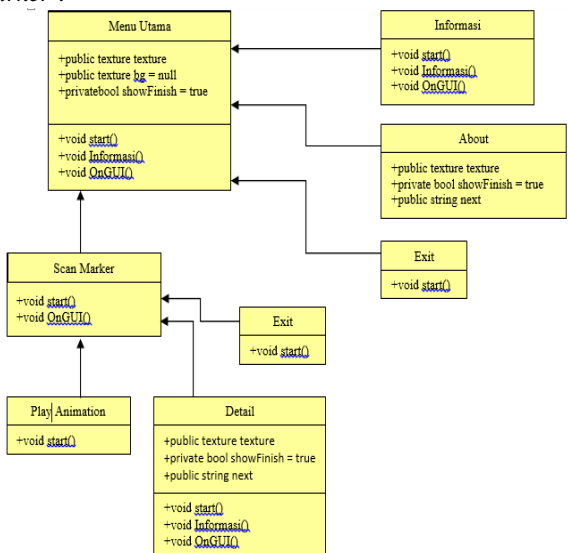

**Gambar 6.***Class diagram* **aplikasi***augmented reality* **informasi data peta**

## **4. Implementasi Sistem**

## **4.1 Implementasi Sistem**

Setelah tahap perancangan sistem, maka dilakukan implementasi dari program yang telah dirancang. Tahap implementasi sistem merupakan tahap uji coba agar sistem siap untuk di operasikan.

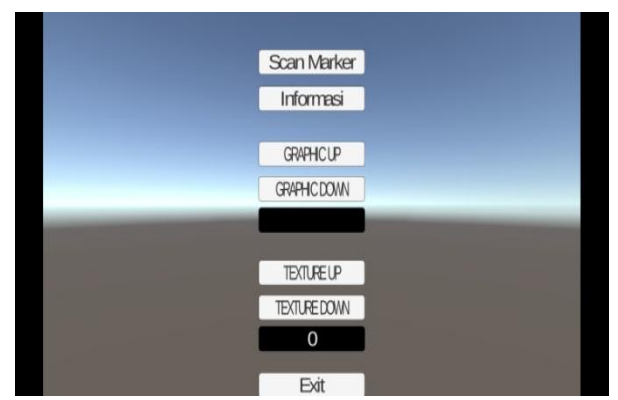

**Gambar 7.***Splash screen* **aplikasi** *augmented reality*  **informasi data peta kawasan hutan lindung**

Gambar di atas merupakan tampilan awal ketika pertama kali *user* menjalankan aplikasi *augmented reality* informasi data kawasan hutan lindung akan muncul *splash screen*dengan beberpa menu diantaranya *Scen Marker*, Informasi, *Graphic Up, Graphic Down*, *Texture Up, Texture Down*, dan *Exit*Seperti terlihat pada gambar 7.

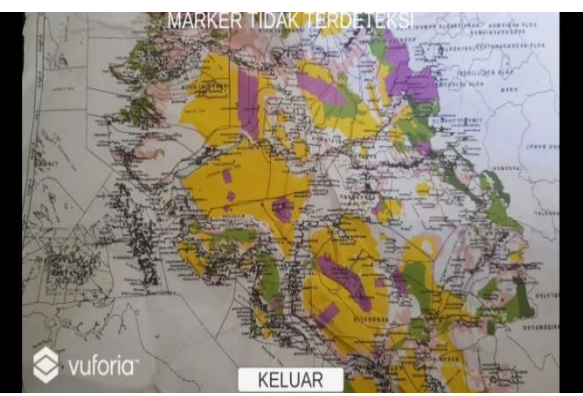

**Gambar 8.***Marker* **Tidak Terdeteksi**

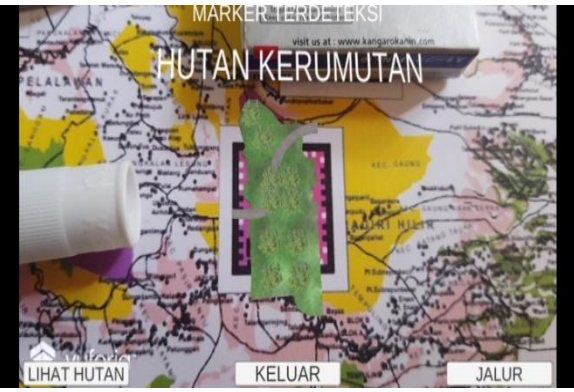

**Gambar 9.***Marker* **Terdeteksi**

Pada bagian *scen marker* awal terlihat tidak adanya *marker* maka kawasan hutan tidak dapat ditampilkan secara 3d dan juga dijelaskan bahwa arti dari pesan *marker* tidak terdeteksi menjelaskan hutan tersebut dapat diproduksi dan juga dapat dikelola, jika

## *Dimas, Nurjayadi dan Dwi Haryono*

## *Penerapan Augmented Reality Pada Informasi Data Peta Kawasan Hutan Lindung Menggunakan Metode Marker* 107

*marker* terdeteksi maka kawasan hutan lindung muncul 3d dan menjelaskan bahwa hutan tersebut dilindungi dan tidak dapat ditebang pohonnya maupun dikelola lahannya. Gambar dapat dilihat pada gambar 8*marker* tidak terdeteksi dan gambar 9*marker* terdeteksi.

Ketika *user* memilih menu *scen marker* maka akan tampil animasi 3D hutan dan menu lihat hutan, keluar dan jalur, selanjunta ketika *user* memeilih lihat hutan maka muncul hutan terihat secara 3d, hutan 3d dapat dilihat pada table 1 3d kawasan hutan lindung.

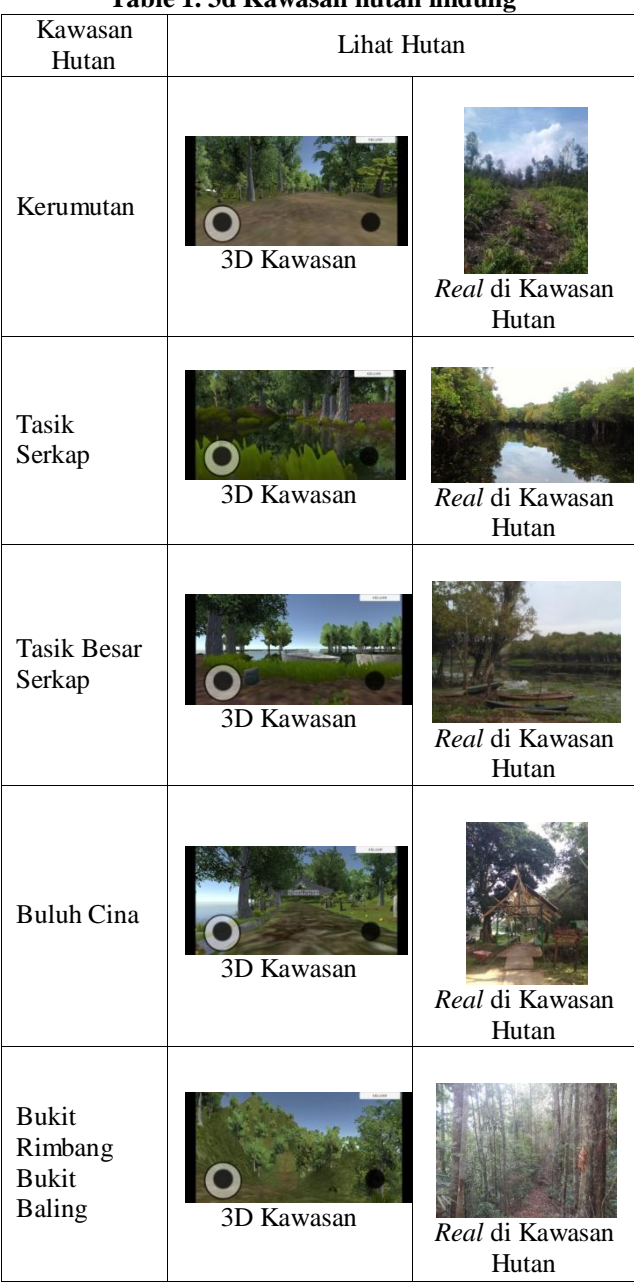

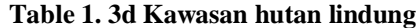

Dari Tabel 1 dapat dilihat ada 5 hutan dengan keadaan *real* di kawasan hutan lindung dan animasi 3d yang mewakili sesuai data informasi kawasan hutan

lindung.Untuk dapat melihat bentuk kawasan hutan lindung dan untuk melihat jalur kawasan hutan lindung *user* dapat memilih menu liat jalur, jalur kawasan hutan lindung dapat dilihat pada table 2 bentuk dan jalur kawasan hutan lindung.

**Table 2 Bentuk dan jalur kawasan hutan lindung**

| Kawasan<br>Hutan                                                | <b>Bentuk Kawasan</b><br><b>Hutan Lindung</b><br>3d | <b>Jalur Kawasan</b><br><b>Hutan Lindung</b><br>3d |
|-----------------------------------------------------------------|-----------------------------------------------------|----------------------------------------------------|
| Kerumutan                                                       | <b>UTAN KERUMUTAN</b>                               | <b>GROUNDS</b>                                     |
| <b>Tasik</b><br><b>Serkap</b>                                   |                                                     |                                                    |
| <b>Tasik Besar</b><br><b>Serkap</b>                             |                                                     |                                                    |
| <b>Buluh Cina</b>                                               |                                                     |                                                    |
| <b>Bukit</b><br><b>Rimbang</b><br><b>Bukit</b><br><b>Baling</b> |                                                     |                                                    |

Dari Tabel 2 dapat dilihat dari bentuk dari ke 5 hutan secara 3d diambil dari hasil scan *marker* masingmasing kawasan hutan lindung dan dapat melihat jalu secara umum untuk menuju setiap kawasan hutan lindung.

## **5. Simpulan**

Berdasarkan dari hasil analisa dan pembahasan, maka dapat disimpulkan sebagai berikut :

- 1. Dengan adanya aplikasi ini, para petugas BKSDA wilayah 1 Rengat dapat dengan mudah memberikan informasi kepada masyarakat umumyang khususnya berbatasan dengan kawasan hutan lindung terhadap hutan yang tidak dapat ditebang maupun diproduksi untuk kepentingan pribadi maupun kepentingan umum.
- 2. Dengan adanya aplikasi ini, dapat dengan mudah mendapatkan informasi data kawasan dengan mudah dan dapat langsung merasakan secara

langsung suasana hutan yang sebetulnya yang ditampilkan secara 3d.

- 3. Intensitas cahaya dan sudut kemiringan sangat berpengaruh terhadap pendeteksian *marker* dalam memunculkan objek 3d.
- 4. Dengan adanya 2 pesan 1. Marker Tidak Terdeteksi dan 2. Marker Terdeteksi pada aplikasi *augmented reality* menjelaskan bahwa jika muncul pesan pertama maka hutan boleh ditebang atau diproduksi pohonnya karena di luar kawasan hutan lindung, jika muncul pesan ke 2 maka hutan tidak boleh ditebang atau diproduksi kayunya karena pesan ke 2 tersebut adalah kawasan hutan lindung.

Beberapa saran yang dapat diberikan untuk meningkatkan sistem adalah sebagai berikut :

- 1. Menambahkan animasi pada objek *augmented reality*, seperti hewan dan tumbuhan yang lebih lengkap yang bergerak maupun tidak bergerak di setiap hutan lindung yang menjadi tanggungjawab oleh Bidang Konservasi Sumber Daya Alam wilayah 1 Rengat.
- 2. Objek 3d agar dibuat lebih detail sesuai keadaan *real* yang ada di dalam kawasan hutan lindung tersebut.
- 3. Aplikasi *augmented reality* hendaknya dibangun dengan lebih dari satu fitur pendukung. Contohnya membangun *augmented reality* yang dapat menentukan lokasi suatu tempat didalam kawasan hutan lindung dengan menggunakan fitur GPS.

## **6. Referensi**

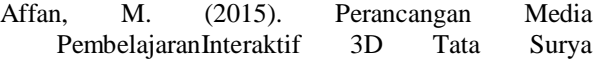

Menggunakan Teknologi Augmented Reality Untuk Siswa Kelas 6 Sekolah Dasar Sangira. Jurnal Elektronik Sistem Informasi Dan Komputer, 1(2), 45–60.

- Kamelia, L. (2015). Perkembangan Teknologi Augmented Reality Sebagai Media Pembelajaran Interaktif Pada Mata, IX(1).
- Kustijono, R., Hakim, S. R., Kustijono, R., & Hakim, S. R. (2014). Pengaruh intensitas cahaya dan jarak pada sistem augmented reality objek animasi, 4(2), 8–14.
- Lauren, G., Kasus, S., Dreamweaver, M. M., Mysql, P. H. P., Mariana, N., Kardian, R., & Lauren, G. (2013). KOMPUTASI, 12.
- Motor, T. S., Ringan, T. K., Audio, T., Pengolahan, T., Perikanan, H., Boga, J., … Siswa, P. (2014). Perancangan Sistem Informasi Penerimaan Siswa Baru Pada Sekolah Menengah Kejuruan Negeri 3 Pacitan Lely Deviana Putri Program Studi Teknik Informatika Universitas Yudharta Pasuruan Jl . Yudharta No 7 Sengonagung Purwosari, Pasuruan 67162, 3(4), 2–5.
- Noor, A., & Barong Tongkok Kampus Gn Kelua Samarinda Kalimantan Timur, J. (2017). Sistem Informasi Geografis Manajemen Data Kependudukan Kecamatan Sambutan Kota Samarinda Berbasis Website. Prosiding Seminar Ilmu Komputer Dan Teknologi Informasi, 2(1).
- Potter, D. (2010). Augmented Reality: Heritage, (November), 36–48.
- Rori, J., Sentinuwo, S., Karouw, S., & Pendahuluan, I. (2016). Perancangan Aplikasi Panduan Belajar Pengenalan Ortodonsia Menggunakan Animasi, 8(1), 3–7.